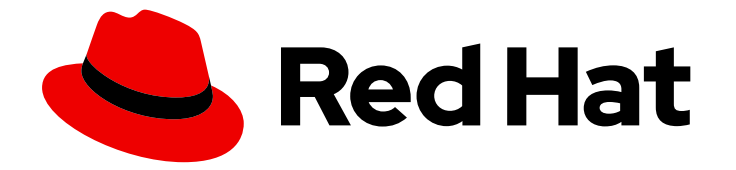

# Red Hat build of MicroShift 4.15

## Support

Using support tools for MicroShift

Last Updated: 2024-06-13

Using support tools for MicroShift

### Legal Notice

Copyright © 2024 Red Hat, Inc.

The text of and illustrations in this document are licensed by Red Hat under a Creative Commons Attribution–Share Alike 3.0 Unported license ("CC-BY-SA"). An explanation of CC-BY-SA is available at

http://creativecommons.org/licenses/by-sa/3.0/

. In accordance with CC-BY-SA, if you distribute this document or an adaptation of it, you must provide the URL for the original version.

Red Hat, as the licensor of this document, waives the right to enforce, and agrees not to assert, Section 4d of CC-BY-SA to the fullest extent permitted by applicable law.

Red Hat, Red Hat Enterprise Linux, the Shadowman logo, the Red Hat logo, JBoss, OpenShift, Fedora, the Infinity logo, and RHCE are trademarks of Red Hat, Inc., registered in the United States and other countries.

Linux ® is the registered trademark of Linus Torvalds in the United States and other countries.

Java ® is a registered trademark of Oracle and/or its affiliates.

XFS ® is a trademark of Silicon Graphics International Corp. or its subsidiaries in the United States and/or other countries.

MySQL<sup>®</sup> is a registered trademark of MySQL AB in the United States, the European Union and other countries.

Node.js ® is an official trademark of Joyent. Red Hat is not formally related to or endorsed by the official Joyent Node.js open source or commercial project.

The OpenStack ® Word Mark and OpenStack logo are either registered trademarks/service marks or trademarks/service marks of the OpenStack Foundation, in the United States and other countries and are used with the OpenStack Foundation's permission. We are not affiliated with, endorsed or sponsored by the OpenStack Foundation, or the OpenStack community.

All other trademarks are the property of their respective owners.

### Abstract

This document provides information about how to use support tools for MicroShift.

### Table of Contents

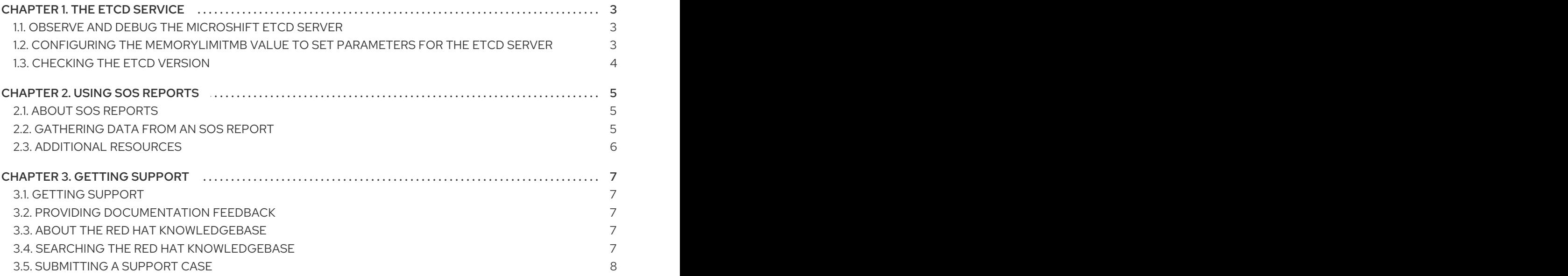

### CHAPTER 1. THE ETCD SERVICE

<span id="page-6-0"></span>The etcd service is delivered as part of the Red Hat build of MicroShift RPM. The etcd service is run as a separate process and the etcd lifecycle is managed automatically by MicroShift.

### <span id="page-6-1"></span>1.1. OBSERVE AND DEBUG THE MICROSHIFT ETCD SERVER

You can gather **journalctl** logs to observe and debug the etcd server logs.

#### Prerequisites

The MicroShift service is running.

#### Procedure

To get the logs for etcd, run the following command:

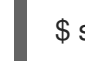

\$ sudo journalctl -u microshift-etcd.scope

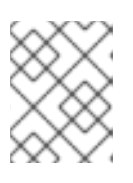

#### **NOTE**

MicroShift logs can be accessed separately from etcd logs using the **journalctl u microshift** command.

### <span id="page-6-2"></span>1.2. CONFIGURING THE MEMORYLIMITMB VALUE TO SET PARAMETERS FOR THE ETCD SERVER

By default, etcd will use as much memory as necessary to handle the load on the system. In some memory constrained systems, it might be necessary to limit the amount of memory etcd is allowed to use at a given time.

#### Procedure

Edit the **/etc/microshift/config.yaml** file to set the **memoryLimitMB** value.

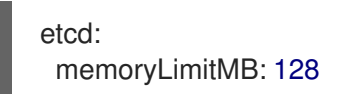

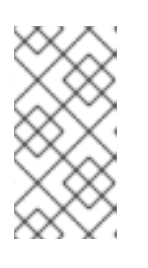

#### **NOTE**

The minimum permissible value for **memoryLimitMB** on MicroShift is 128 MB. Values close to the minimum value are more likely to impact etcd performance. The lower the limit, the longer etcd takes to respond to queries. If the limit is too low or the etcd usage is high, queries time out.

#### Verification

1. After modifying the **memoryLimitMB** value in **/etc/microshift/config.yaml**, restart MicroShift by running the following command:

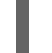

\$ sudo systemctl restart microshift

2. Verify the new **memoryLimitMB** value is in use by running the following command:

\$ systemctl show --property=MemoryHigh microshift-etcd.scope

### <span id="page-7-0"></span>1.3. CHECKING THE ETCD VERSION

You can get the version information for the etcd database included with your MicroShift.

#### Procedure

To display the base database version information, run the following command:

\$ microshift-etcd version

#### Example output

microshift-etcd Version: 4.15.1 Base etcd Version: 3.5.10

To display the full database version information, run the following command:  $\bullet$ 

\$ microshift-etcd version -o json

#### Example output

```
{
 "major": "4",
"minor": "15",
 "gitVersion": "4.15.1",
"gitCommit": "2e182312718cc9d267ec71f37dc2fbe2eed01ee2",
 "gitTreeState": "clean",
"buildDate": "2024-01-09T06:51:40Z",
 "goVersion": "go1.20.10",
 "compiler": "gc",
"platform": "linux/amd64",
 "patch": "",
 "etcdVersion": "3.5.10"
}
```
### CHAPTER 2. USING SOS REPORTS

<span id="page-8-0"></span>You can use the **sos** tool to collect troubleshooting information about a host. The **sos report** command generates a detailed report that shows all of the enabled plugins and data from the different components and applications in a system.

### <span id="page-8-1"></span>2.1. ABOUT SOS REPORTS

The **sos** tool is composed of different plugins that help you gather information from different applications. A MicroShift-specific plugin has been added from sos version 4.5.1, and it can gather the following data:

- MicroShift configuration and version
- YAML output for cluster-wide and system namespaced resources
- OVN-Kubernetes information

### <span id="page-8-2"></span>2.2. GATHERING DATA FROM AN SOS REPORT

#### Prerequisites

You must have the **sos** package installed.

#### Procedure

- 1. Log into the failing host as a root user.
- 2. Perform the debug report creation procedure by running the following command:

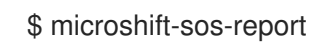

#### Example output

sosreport (version 4.5.1)

This command will collect diagnostic and configuration information from this Red Hat Enterprise Linux system and installed applications.

An archive containing the collected information will be generated in /var/tmp/sos.o0sznf\_8 and may be provided to a Red Hat support representative.

Any information provided to Red Hat will be treated in accordance with the published support policies at:

Distribution Website : https://www.redhat.com/ Commercial Support : https://www.access.redhat.com/

The generated archive may contain data considered sensitive and its content should be reviewed by the originating organization before being passed to any third party.

No changes will be made to system configuration. Setting up archive ... Setting up plugins ... Running plugins. Please wait ... Starting 1/2 microshift [Running: microshift] Starting 2/2 microshift ovn [Running: microshift microshift ovn] Finishing plugins [Running: microshift] Finished running plugins Found 1 total reports to obfuscate, processing up to 4 concurrently sosreport-microshift-rhel9-2023-03-31-axjbyxw : Beginning obfuscation... sosreport-microshift-rhel9-2023-03-31-axjbyxw : Obfuscation completed Successfully obfuscated 1 report(s) Creating compressed archive... A mapping of obfuscated elements is available at /var/tmp/sosreport-microshift-rhel9-2023-03-31-axjbyxw-private\_map Your sosreport has been generated and saved in: /var/tmp/sosreport-microshift-rhel9-2023-03-31-axjbyxw-obfuscated.tar.xz Size 444.14KiB Owner root sha256 922e5ff2db25014585b7c6c749d2c44c8492756d619df5e9838ce863f83d4269 Please send this file to your support representative.

### <span id="page-9-0"></span>2.3. ADDITIONAL RESOURCES

- How to provide files to Red Hat Support (vmcore, rhev [logcollector,](https://access.redhat.com/solutions/2112) sosreports, heap dumps, log files, etc.
- What is an sos report and how to create one in Red Hat [Enterprise](https://access.redhat.com/solutions/3592) Linux (RHEL)?

### CHAPTER 3. GETTING SUPPORT

<span id="page-10-0"></span>Use the following information to get more help with Red Hat Device Edge, including Red Hat build of MicroShift or Red Hat Enterprise Linux for Edge (RHEL for Edge).

### <span id="page-10-1"></span>3.1. GETTING SUPPORT

If you experience difficulty with a procedure described in this documentation, or with Red Hat build of MicroShift in general, visit the Red Hat [Customer](http://access.redhat.com) Portal .

From the Customer Portal, you can:

- Search or browse through the Red Hat Knowledgebase of articles and solutions relating to Red Hat products.
- Submit a support case to Red Hat Support.
- Access other product documentation.

### <span id="page-10-2"></span>3.2. PROVIDING DOCUMENTATION FEEDBACK

To report an error or to improve our documentation, log in to your Red Hat Jira [account](https://issues.redhat.com) and submit a Jira [issue](https://issues.redhat.com/secure/CreateIssueDetails!init.jspa?pid=12332330&issuetype=1&components=12370455&priority=10200&summary=).

### <span id="page-10-3"></span>3.3. ABOUT THE RED HAT KNOWLEDGEBASE

The Red Hat [Knowledgebase](https://access.redhat.com/knowledgebase) provides rich content aimed at helping you make the most of Red Hat's products and technologies. The Red Hat Knowledgebase consists of articles, product documentation, and videos outlining best practices on installing, configuring, and using Red Hat products. In addition, you can search for solutions to known issues, each providing concise root cause descriptions and remedial steps.

### <span id="page-10-4"></span>3.4. SEARCHING THE RED HAT KNOWLEDGEBASE

In the event of an Red Hat build of MicroShift issue, you can perform an initial search to determine if a solution already exists within the Red Hat Knowledgebase.

#### **Prerequisites**

You have a Red Hat Customer Portal account.

#### Procedure

- 1. Log in to the Red Hat [Customer](http://access.redhat.com) Portal .
- 2. Click Search.
- 3. In the search field, input keywords and strings relating to the problem, including:
	- Red Hat build of MicroShift components (such as etcd)
	- Related procedure (such as installation)
	- Warnings, error messages, and other outputs related to explicit failures
- 4. Click the Enter key.
- 5. Optional: Select the Red Hat build of MicroShiftproduct filter.
- 6. Optional: Select the Documentation content type filter.

#### <span id="page-11-0"></span>3.5. SUBMITTING A SUPPORT CASE

#### Prerequisites

- The MicroShift service is running.
- You have installed the OpenShift CLI (**oc**).
- You have a Red Hat Customer Portal account.
- You have a Red Hat Standard or Premium subscription.

#### Procedure

- 1. Log in to the [Customer](https://access.redhat.com/support/cases/#/case/list) Support page of the Red Hat Customer Portal.
- 2. Click Get support.
- 3. On the Cases tab of the Customer Support page:
	- a. Optional: Change the pre-filled account and owner details if needed.
	- b. Select the appropriate category for your issue, such as Bug or Defect, and click Continue.
- 4. Enter the following information:
	- a. In the Summary field, enter a concise but descriptive problem summary and further details about the symptoms being experienced, as well as your expectations.
	- b. Select Red Hat Device Edgefrom the Product drop-down menu.
	- c. Select 4 from the Version drop-down.
- 5. Review the list of suggested Red Hat Knowledgebase solutions for a potential match against the problem that is being reported. If the suggested articles do not address the issue, click Continue.
- 6. Review the updated list of suggested Red Hat Knowledgebase solutions for a potential match against the problem that is being reported. The list is refined as you provide more information during the case creation process. If the suggested articles do not address the issue, click Continue.
- 7. Ensure that the account information presented is as expected, and if not, amend accordingly.
- 8. Complete the following questions where prompted. Include which type of install type you are using, either RPM or embedded-image. Click Continue:
	- What are you experiencing? What are you expecting to happen?
	- Define the value or impact to you or the business.
- Where are you experiencing this behavior? What environment?
- When does this behavior occur? Frequency? Repeatedly? At certain times?
- 9. Upload relevant diagnostic data files and click Continue. Include data gathered using the **sos** tool or etcd as a starting point, plus any issue-specific data that is not collected in those logs.
- 10. Add relevant case management details and click Continue.
- 11. Preview the case details and click Submit.